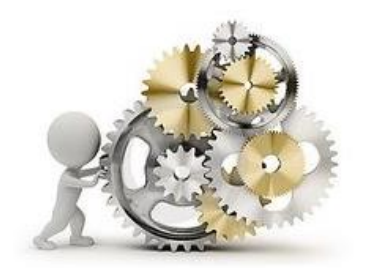

# **PASO 5: Procesar Prueba IME**

**OBJETIVO:** Procesar la prueba IME en el Simulador *EurekaSimLab ®* para cada Emprendedor

### **A cargo del COORDINADOR**

Enviar email a la dirección:

[eurekasimlab@outlook.com](mailto:eurekasimlab@outlook.com)

En el campo del asunto escriba:

#### **ProcesarIME**

En el texto del mensaje indique el código del grupo:

**G-aammdd-hhmmss**

**O desde cualquier dispositivo que utilice el servicio de webmail, haga Clic para Ingresar al sitio respectivo. Envíe el correo a la dirección y con la instrucción anteriores:**

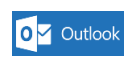

Gmail

YAHOO!

Otros (ingrese al sitio respectivo)

## **Resultado**

# El Simulador *EurekaSimLab ®*

procesa el resultado de la prueba IME de cada Emprendedor, produciendo los siguientes resultados:

- 1) En forma individual, se guarda el resultado de cada Emprendedor
- 2) En forma grupal se calcula el valor IME (promedio) de cada Firma Simulada
- 3) Con base en ese valor promedio, el Simulador decide el porcentaje de financiamiento que el Banco de Desarrollo de País Simulado otorga a cada Firma Simulada. El porcentaje restante lo financiará la Banca Comercial
- 4) El Simulador envía a cada Emprendedor un archivo de matriz de decisiones, de acuerdo a la Firma Simulada en que se encuentre ubicado. Este archivo tendrá el nombre MDFx, de la siguiente forma: (el número indica a cuál Firma Simulada se pertenece)

MDF1 MDF2 MDF3 MDF4 MDF5

5) Dentro del archivo recibido, cada Emprendedor verá el número de Firma Simulada; el código general del grupo de simulación y el porcentaje que el Simulador autorizó a ser financiado por el Banco de Desarrollo del País Simulado